To power the system on using the remote control for the projector, point the remote towards the projector then press the 'On' button.

To change whether you have the PC projected or wish to use the **TR** Visualiser or a laptop, use the Kramer switch device on the lower shelf.

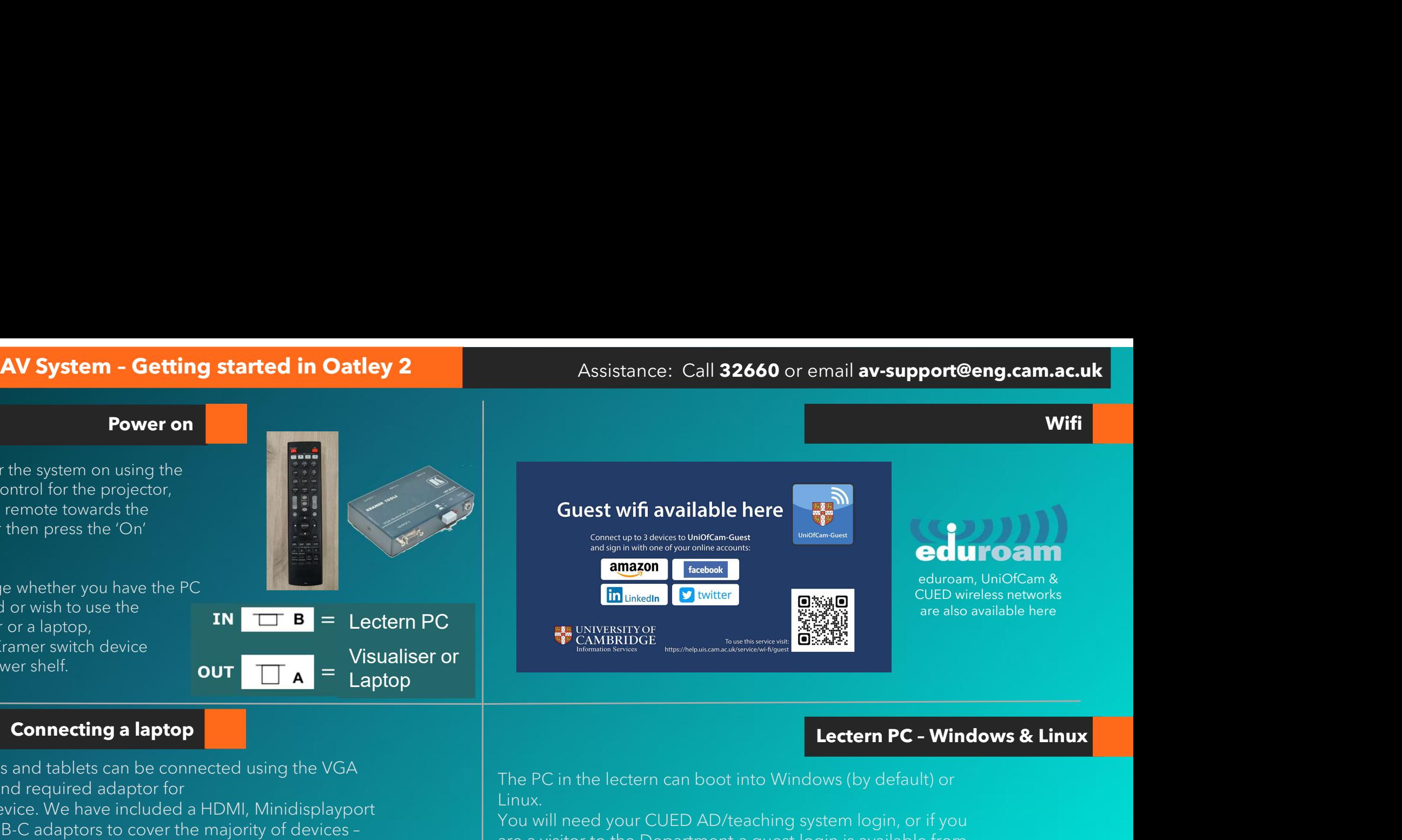

Laptops and tablets can be connected using the VGA cable and required adaptor for your device. We have included a HDMI, Minidisplayport and USB-C adaptors to cover the majority of devices – simply connect the adaptor to the VGA cable, then the adaptor to your device.

Any problems connecting a laptop, please call AV Support

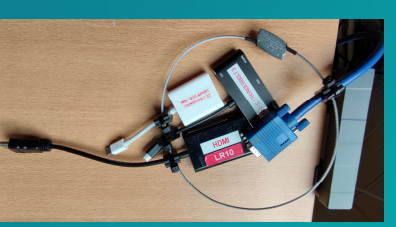

# Power off

Because of the non-networked nature of the AV systems in this room, it is imperative that when you have finished your session to please switch the projector off.

For the projector, point the remote at the projector, press the 'Standby' button top left on the keypad then noting the message on the screen, press it a second time.

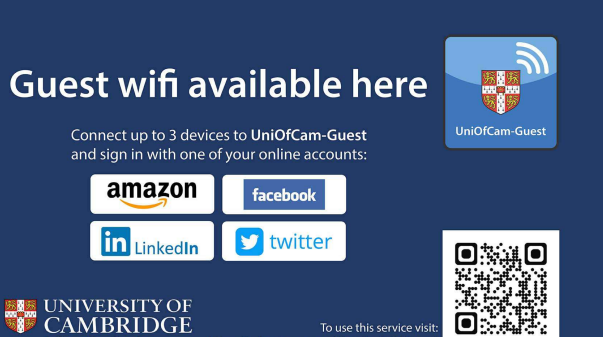

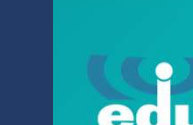

port@eng.cam.ac.uk<br>
Wifi<br>
Wifi<br>
Consumeduroam<br>
eduroam, UniOfCam &<br>
CUED wireless networks<br>
are also available here CUED wireless networks are also available here

The PC in the lectern can boot into Windows (by default) or Linux.

You will need your CUED AD/teaching system login, or if you are a visitor to the Department a guest login is available from the Baker Building Main Reception desk. Thumash Text CAMBRIDGE<br>
THE UNIVERSITY OF THE CAMBRIDGE<br>
THE CAMBRIDGE<br>
THE CAMBRIDGE<br>
THE ECONOMIC START/WINDOWS (SUPPORT THE CONDUCTS AND SERVICE TO A DV (teaching system login, or if you<br>
site to the Department a guest

# Please ensure you log off when you have finished

- 
- 
- 

If you have any login issues, please contact helpdesk@eng.cam.ac.uk

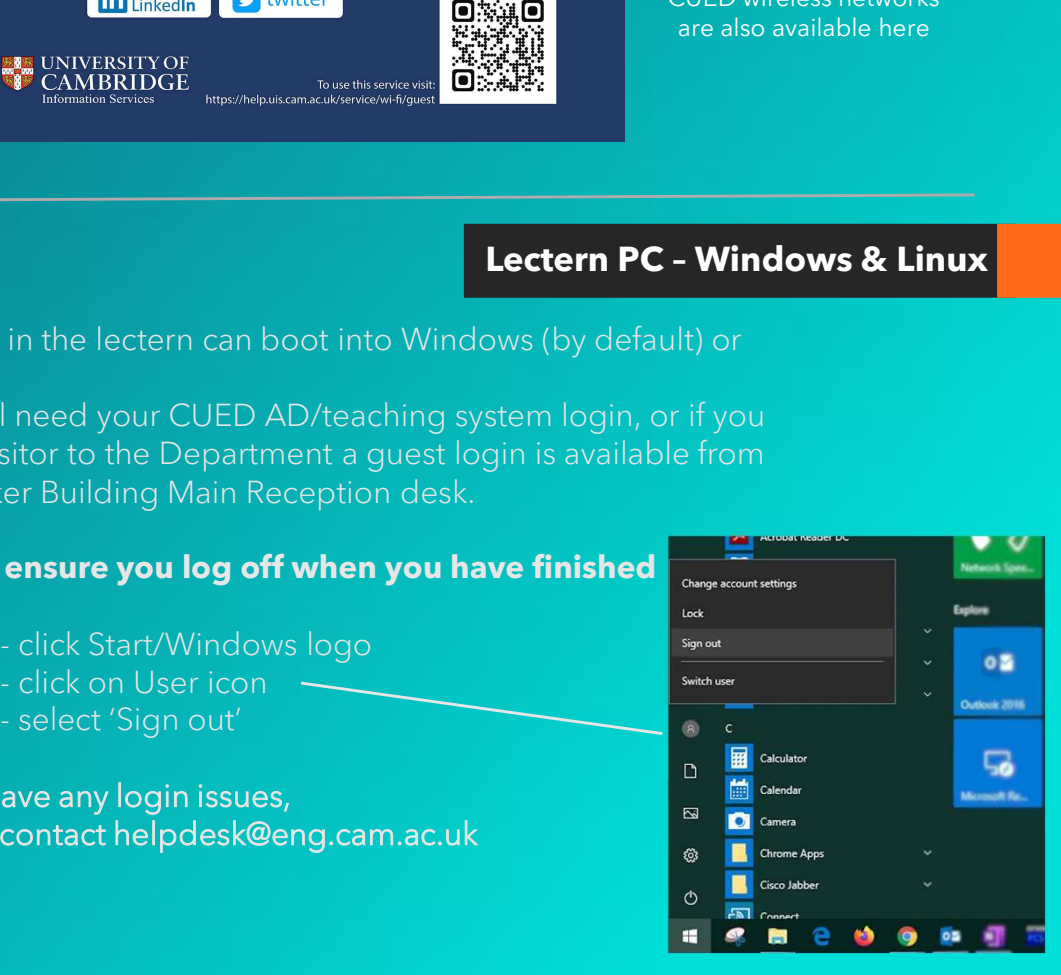